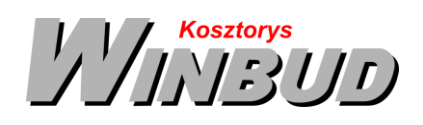

## **Opis działania nowych funkcji w programie WINBUD Kosztorys w wersji 2018.20**

1. Nowy katalog BO-01 "Roboty budowlane w technologii BOSTIK" (Wydanie I firmy Bostik Sp. z o.o. **Kwiecień 2015)**

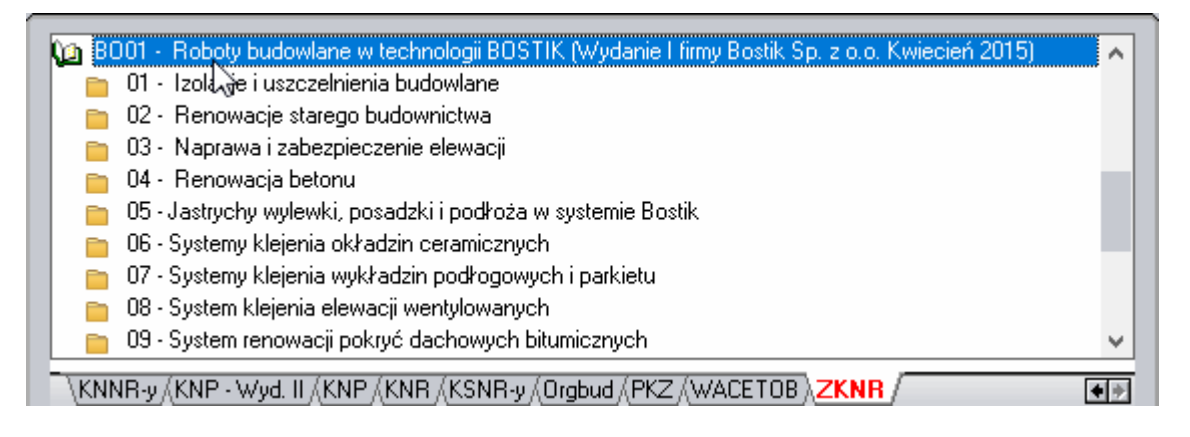

## **2. Zastępowanie kilku składników jednocześnie(wersja PROF)<sup>1</sup>**

Na życzenie klientów dodaliśmy nową możliwość zastępowania kilku nakładów jednocześnie.

1. W głównym oknie RMS należy zaznaczyć nakłady które chcemy zastąpić

2. Klikamy na przycisk **-** *Zastępowanie składnika*",

l

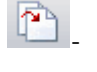

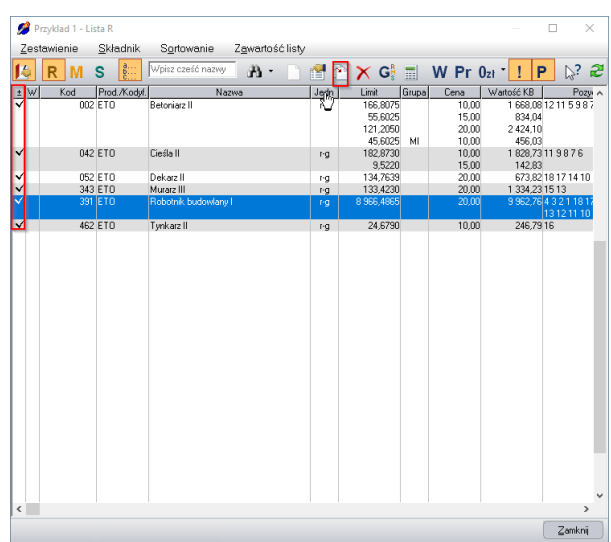

1 Funkcja dostępna jest tylko w programie WINBUD Kosztorys PROF.

Chandney Software Sp. z o.o KRS: 0000055179, Sąd Rejestrowy dla M. St. Warszawa, XIII Wydział Gospodarczy Krajowego Rejestru Sądowego NIP: 5211066866; REGON: 011226885; Kapitał zakładowy w pełni opłacony: 50 500,00 PLN

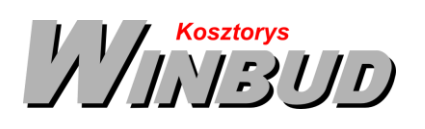

nandney ul. Galopu 8; 02-822 Warszawa Tel.: 22 853 39 50 [winbudkosztorys.pl](https://winbudkosztorys.pl/) [kosztorysowanie@winbud.pl](mailto:kosztorysowanie@winbud.pl)

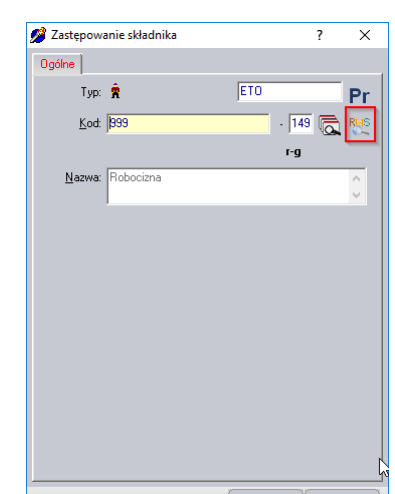

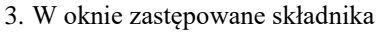

- należy podać kod, jednostkę i nazwę składnika który zastąpi wybrany z listy składnik. Jeżeli składnik o podanym kodzie i jednostce już istnieje w bazie ETO, to pole **Nazwa** zostanie określone automatycznie.
- lub

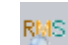

- kliknąć na przycisk i wybrać z bazy eto nakład, którym chcemy zastąpić zaznaczone nakłady i klikamy *Zastąp*
- 2. klikamy **OK**

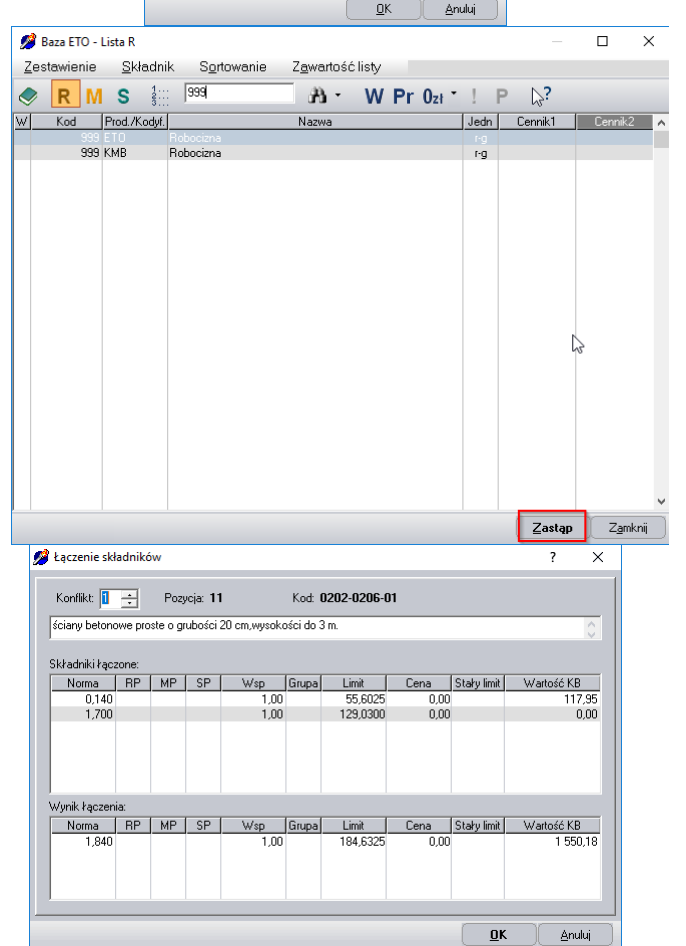

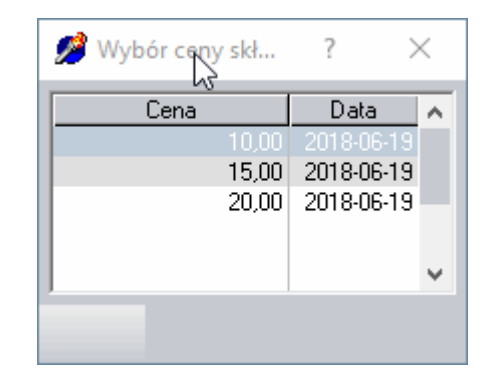

4. Gdy składniki znajdują się jednej pozycji pojawi się okno łączenia składników z informacja w której i z jakich nakładów limity zostały zsumowane i klikamy **OK**

5. Gdy zastępowane nakłady maja różne ceny należy wybrać cena dla nakładu, który zastępujemy i klikamy *OK*.

Chandney Software Sp. z o.o

KRS: 0000055179, Sąd Rejestrowy dla M. St. Warszawa, XIII Wydział Gospodarczy Krajowego Rejestru Sądowego NIP: 5211066866; REGON: 011226885; Kapitał zakładowy w pełni opłacony: 50 500,00 PLN

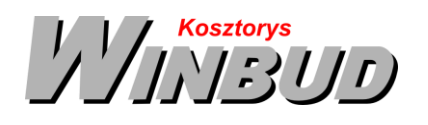

6. Gdy zastępowany nakład ma podział na cen, grypy czyli ma kilka cen, istniejący podział zostaje usunięty i zastąpiony jedna ceną.

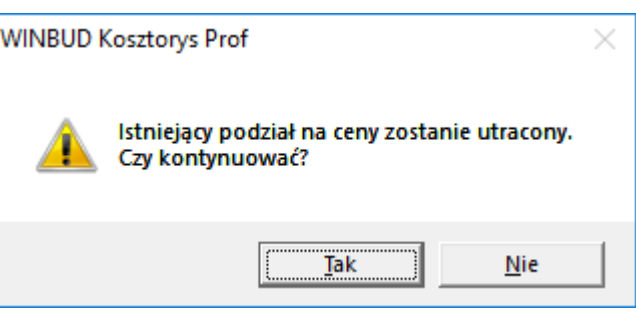